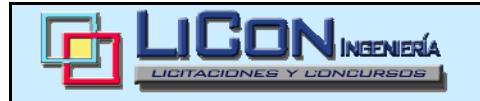

**h** Pulsar el

## **INSTRUCCIONES PARA UNA VISITA VIRTUAL**

- **回** Encender los altavoces de la pantalla o externos. (Presentación con sonido)
- Ejecutar el archivo de la visita virtual: **Visita virtual mota**

Play!

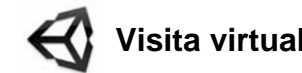

**回** Cuando salga el menú, elegir la calidad de los gráficos en "Fantastic"

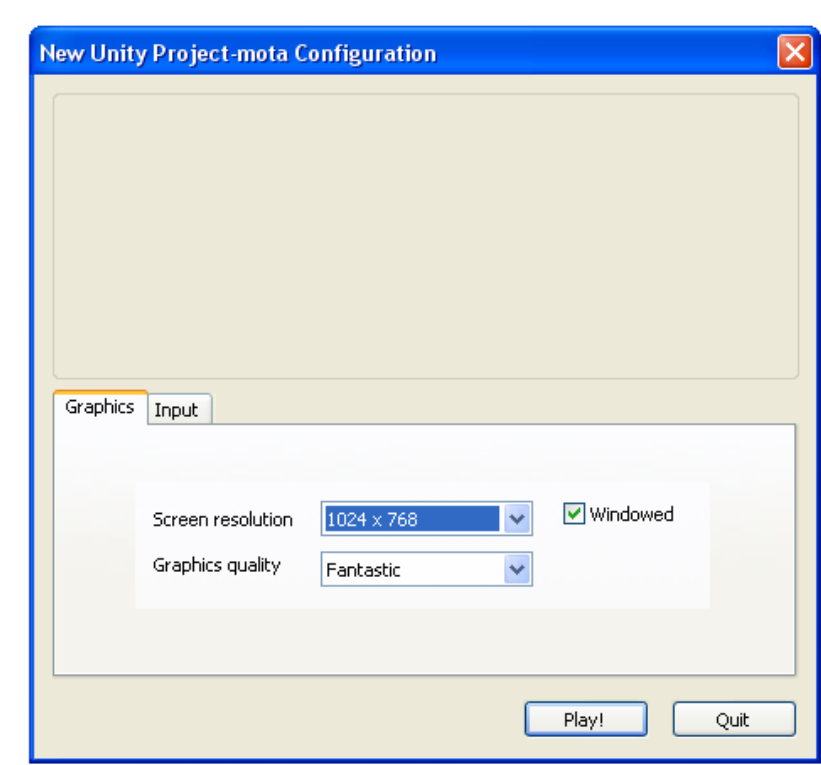

# **PARA CONTROLAR LA CÁMARA Y EL MOVIMIENTO**

- **回** Avance mediante los cursores.
- **回** Giro de cámara con el ratón.
- **h** Salto apretando la barra espaciadora

El giro de cámara es muy sensible, así que conviene manipular el ratón con cuidado

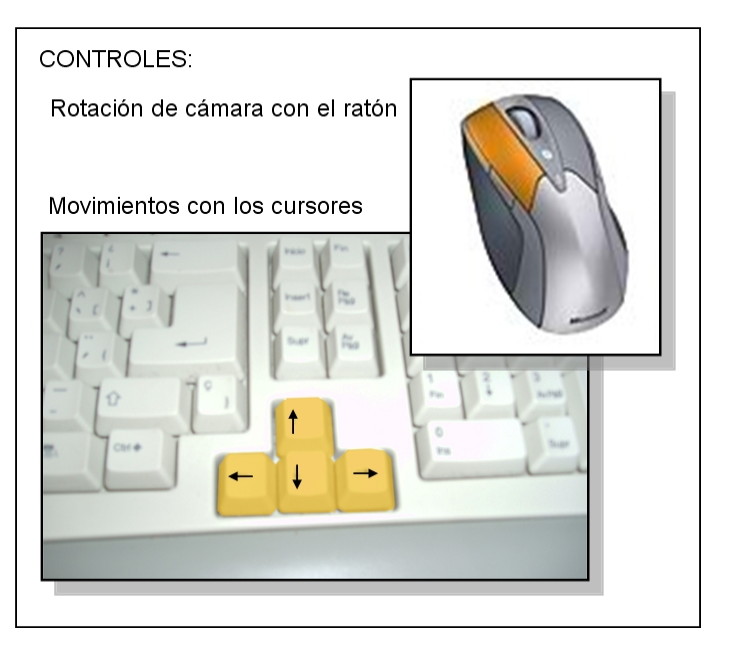

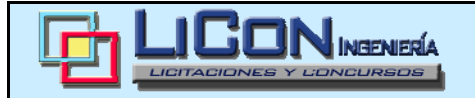

#### **RECOMENDACIONES**

- **回** Alguno de los elementos de la presentación generan colisiones con la cámara, así como los límites del espacio modelo. Si en un momento la cámara no pudiera avanzar, puede ser debido a:
	- Hay algo que está topando con la cámara: mover los cursores en todas direcciones hasta que la cámara se desplace.
	- Puede existir un escalón: con la barra espaciadora se puede saltar y, avanzando con los cursores, se subiría el escalón.
- **h** Si ninguna de estas soluciones funciona, lo mejor es cerrar la presentación y empezar de nuevo.

### **VENTAJAS DE LAS VISITAS VIRTUALES**

**h** La gran ventaja que presentan estas visitas, es la de realizar **renderizaciones a tiempo real**, si bien la calidad de los gráficos no se puede igualar a las renderizaciones fijas, nos prermite tener una visión completa con giro de 360º desde cualquier zona de la obra. Esto va en detrimento de la precisión de los cálculos que el programa realiza, ya que, si tuviera que renderizar con mayor calidad, no sería posible hacer estos cambios de vista.

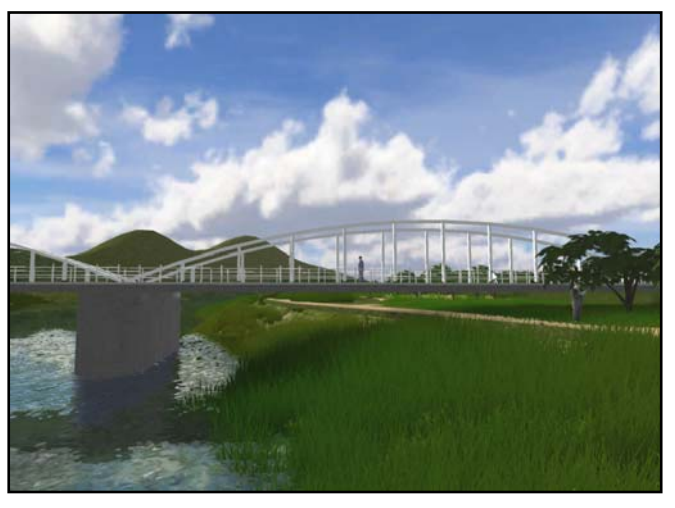

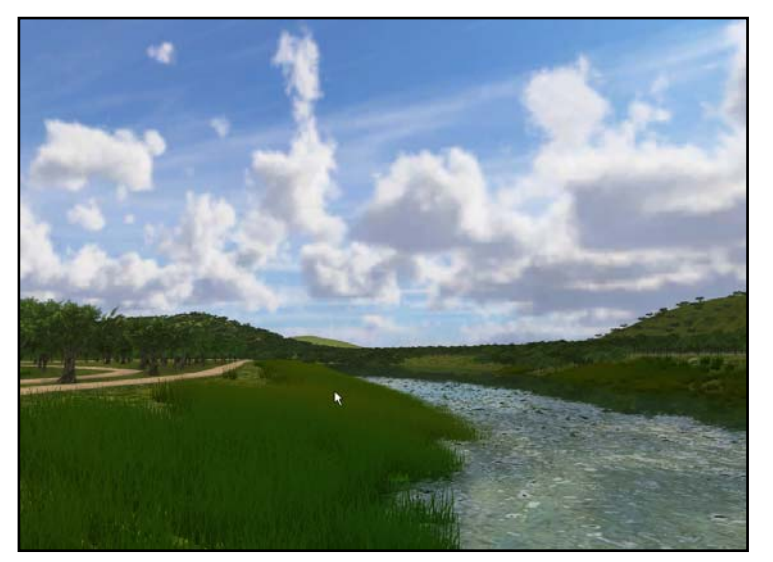

**h** El límite para estas visitas es la **imaginación** (y por supuesto el tiempo de ejecución de los modelos).

En este modelo en concreto, se han animado algunas cosas como el efecto del agua, el movimiento de la hierba y los árboles, el efecto del brillo del sol en la lente de la cámara,…

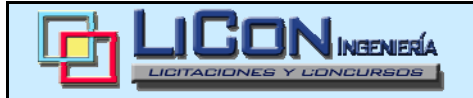

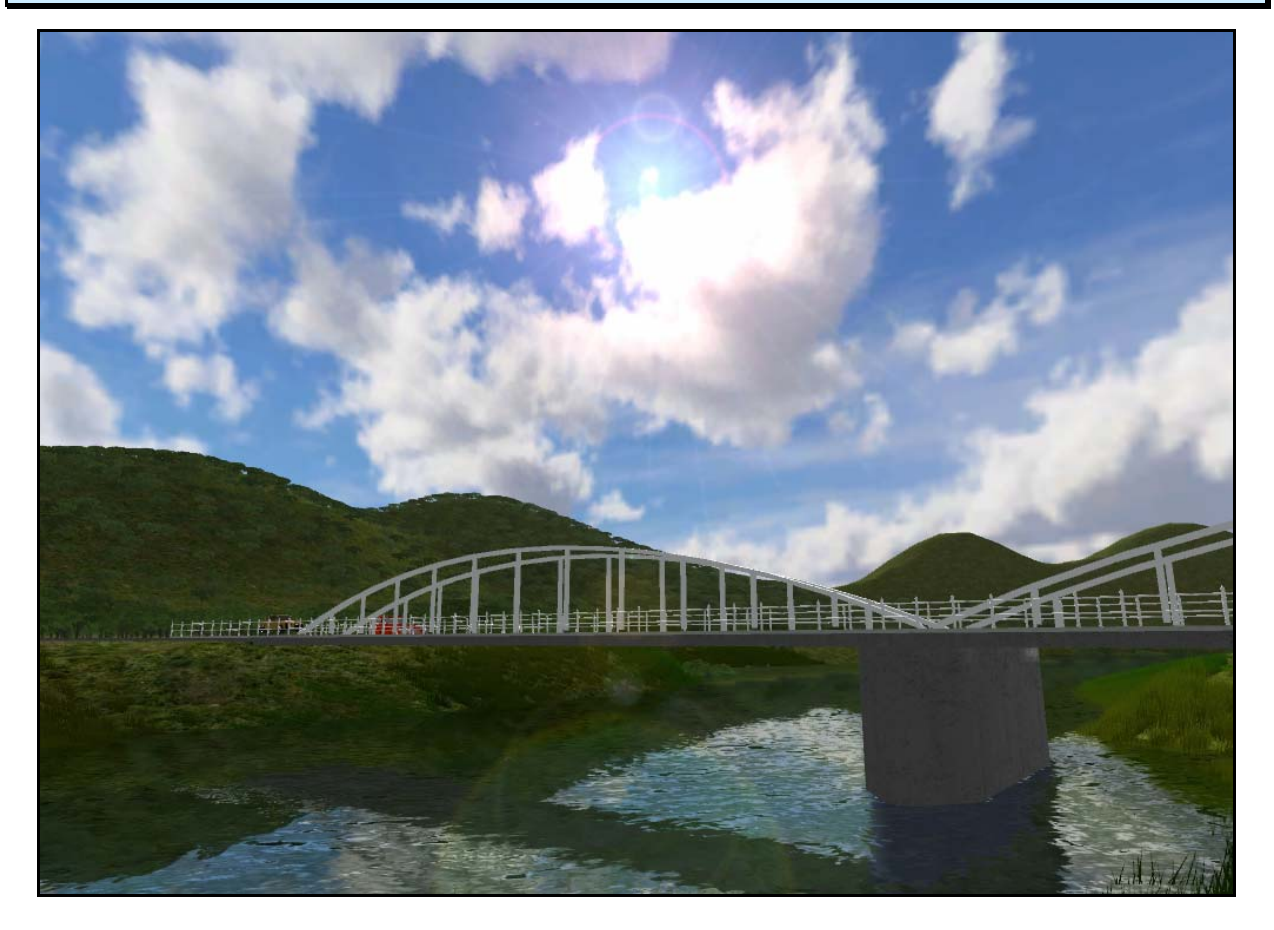

Pero si se quiere, es posible la introducción más elementos de animación:

- **h** Vehículos y maquinaria en movimiento (con sonidos reales)
- **回** Secuencias constructivas de estructuras concretas de la obra, como la construcción de un viaducto, un edificio, una presa,… Todos estos procesos se podrían poner en marcha al llegar la cámara hasta el punto de ubicación, e insertar una locución explicativa con el plazo de ejecución, medios y equipos, experiencia de la empresa en estructuras similares,…
- **h** Funcionamiento de elementos de la obra, flujo del agua en obras hidráulicas, elementos de mobiliario urbano, puentes levadizos, ascensores,….

# **OBTENCIÓN DE IMÁGENES FIJAS PARA USO EN DOCUMENTACIÓN EN PAPEL**

Otra gran ventaja de estas visitas es la rapidez y gran variedad de vistas fijas que se pueden obtener, simplemente con un "pantallazo" en la zona y vista elegida:

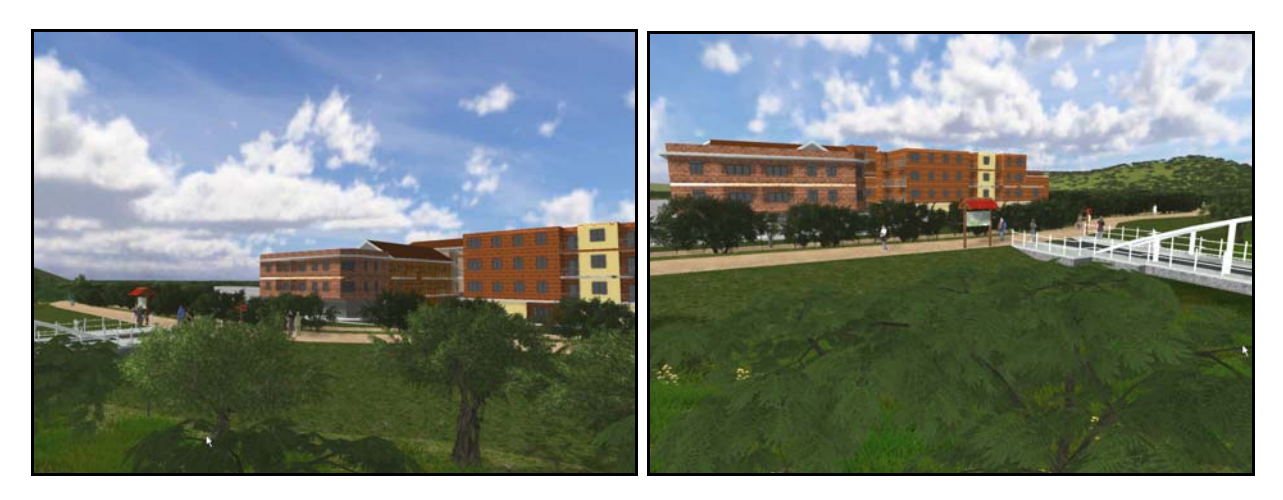

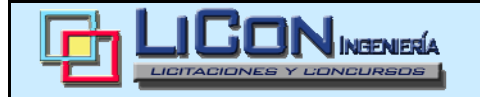

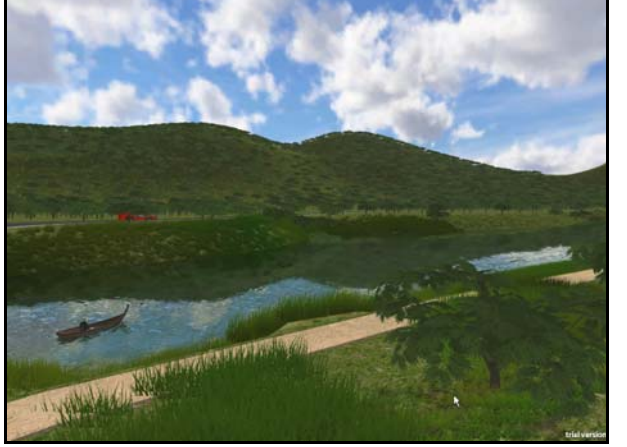

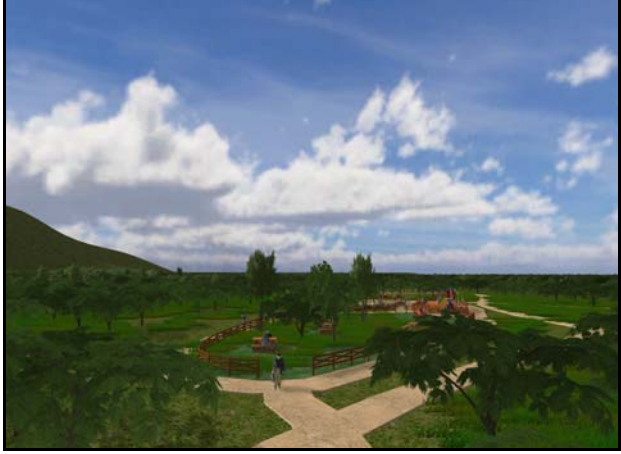

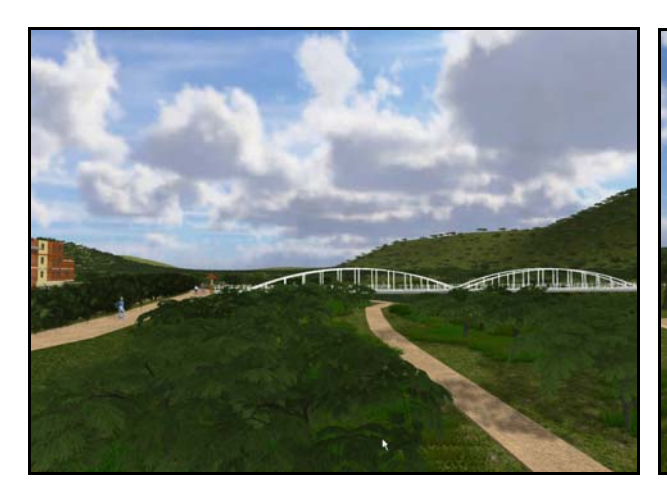

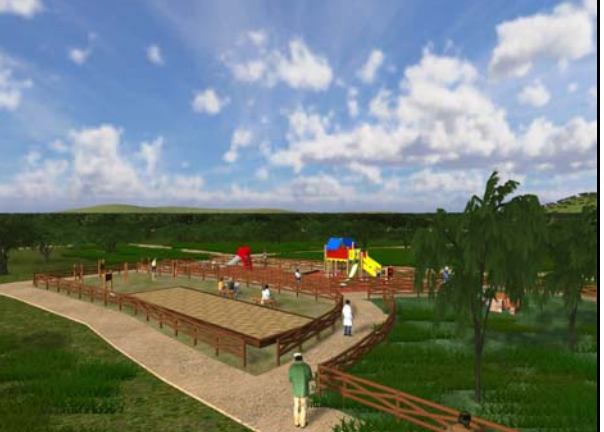

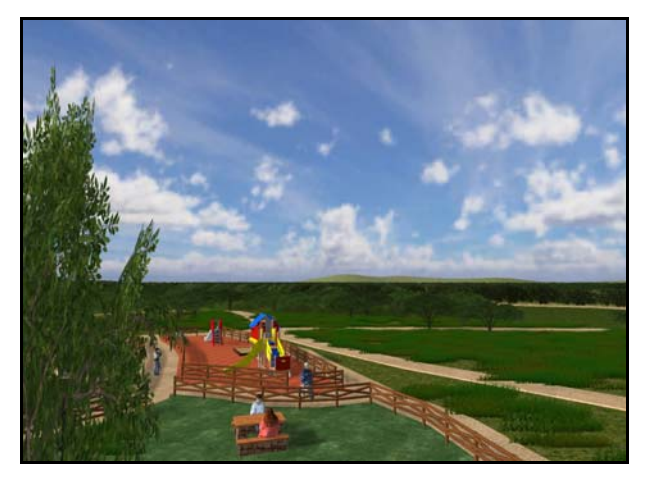

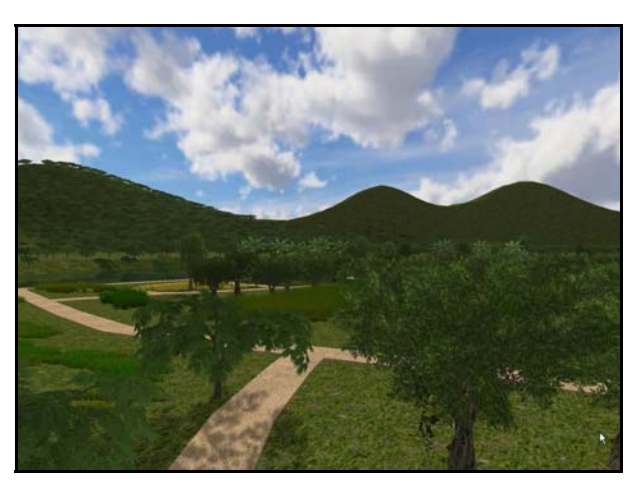

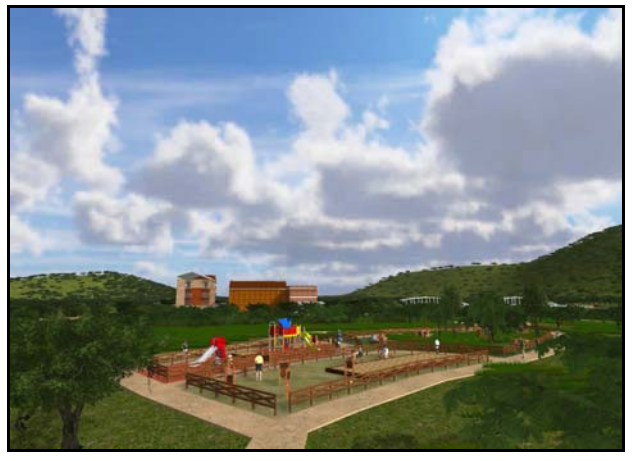

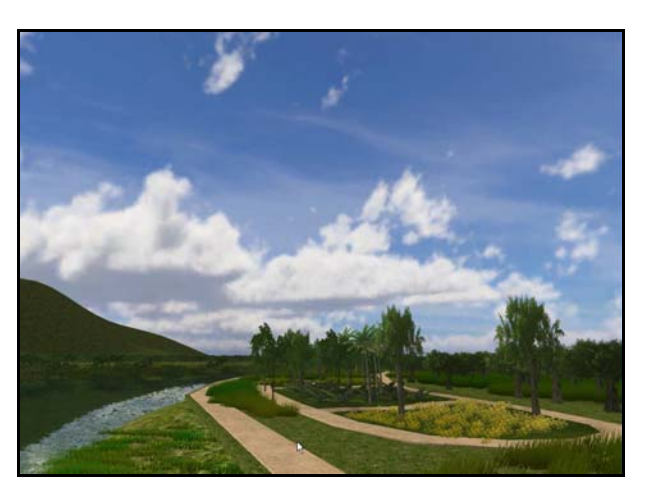

**VISITAS VIRTUALES DE LICON INGENIERÍA** 

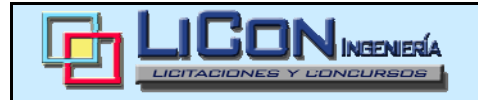

## **EL PUNTO DE INICIO DE LA VISITA ES EL SIGUIENTE:**

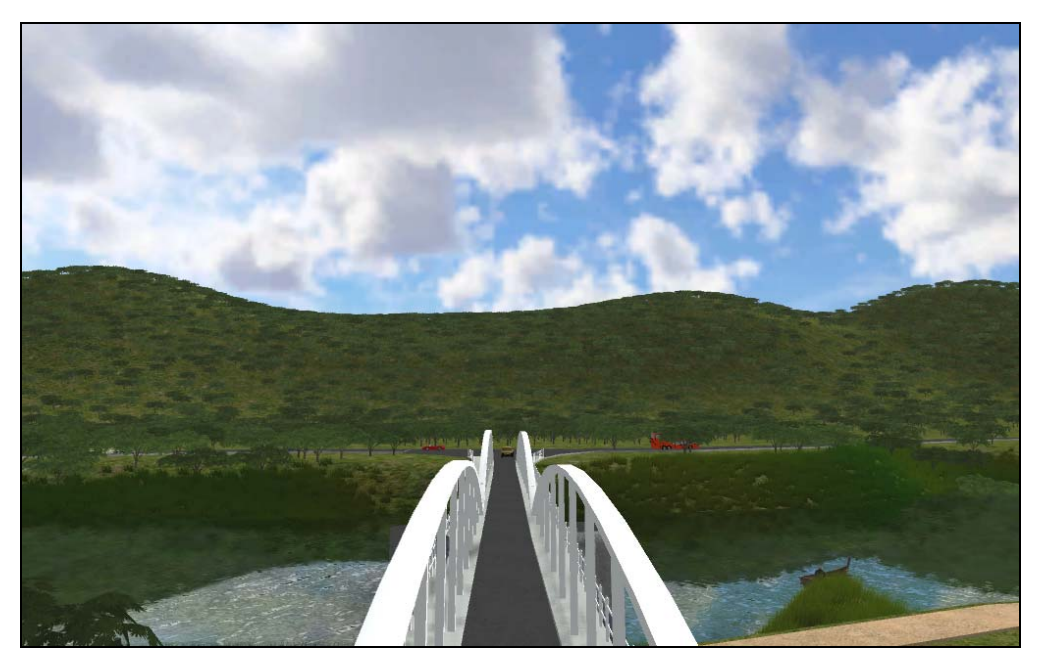

 Para iniciar la visita, gira la vista hacia las casas y comienza a avanzar con los cursores.

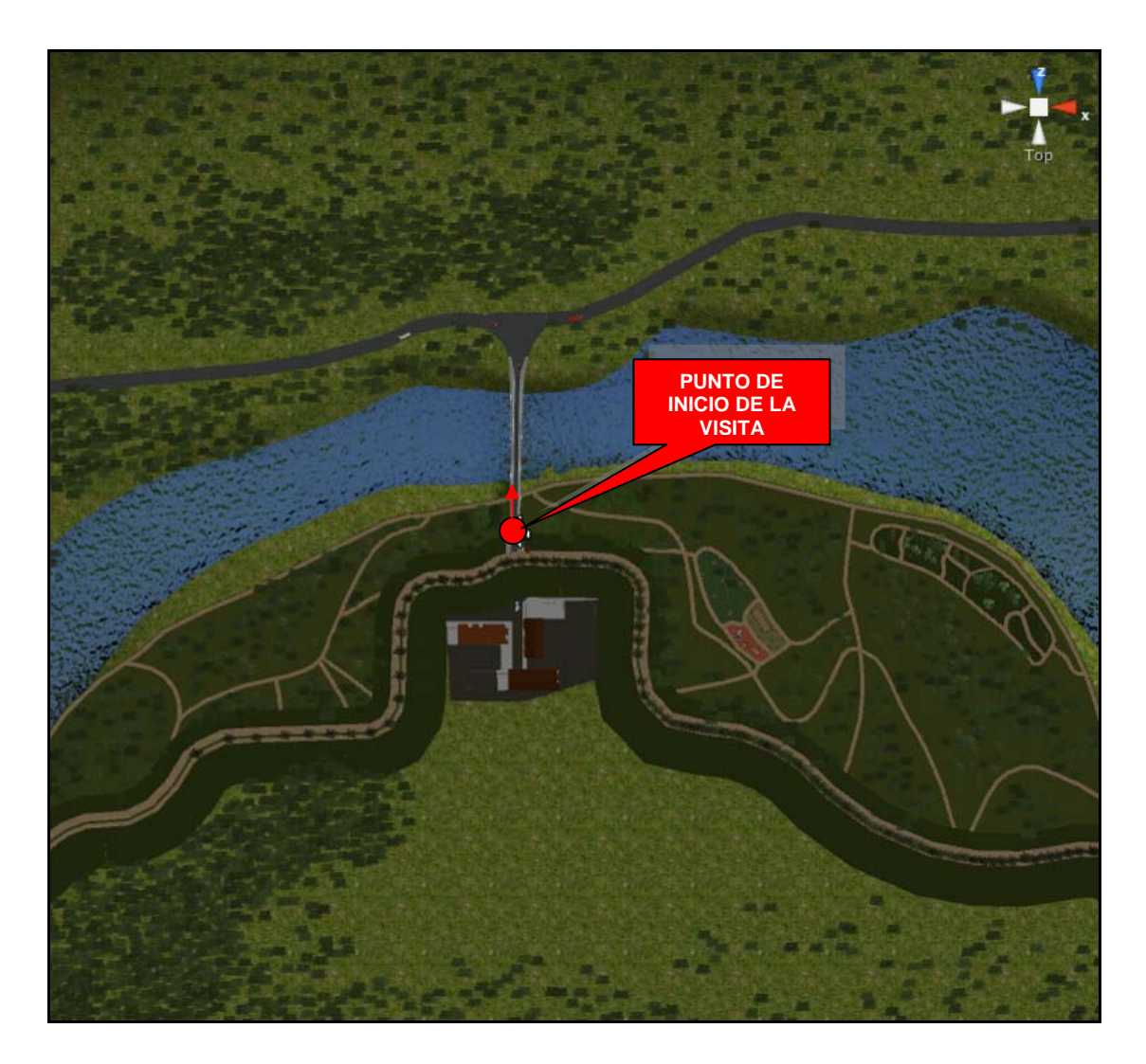